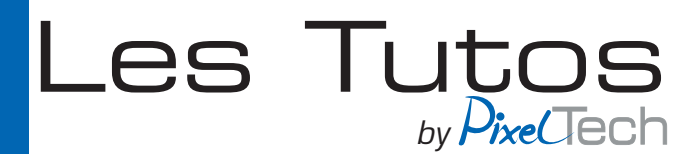

## **Caldera ne veut plus imprimer sur Epson**

Il peut arriver que Caldera et votre imprimante Epson reliés en ethernet n'arrivent plus à communiquer. Si rien n'a été modifié sur votre réseau, le problème est peut-être du à un «plantage» de la carte réseau de l'imprimante.

Résoudre ce problème est très simple :

- Éteignez votre imprimante et débranchez le câble réseau ainsi que le câble d'alimentation. Attendez 10 secondes et rebranchez.

- Redémarrez l'imprimante et attendez qu'elle arrive à l'état Prêt
- Accédez au menu de l'imprimante, puis à Impression d'essai
- Imprimez une feuille d'état (1 feuille A4)
- Imprimez une feuille d'état réseau (2 feuilles A4)

ATTENTION : Si vous possédez une imprimante SureColor, il faudra aller dans État de l'imprimante dans un premier temps et sélectionner Impr. Rapport d'état puis aller dans Configuration Réseau et faire de même.

La carte est réinitialisée, vous pouvez reprendre vos impressions.

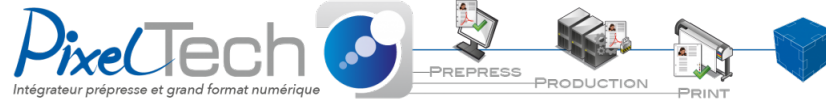

• https://www.pixeltech.fr • blog.pixeltech.fr